## **How to Check in for Your Video Visit**

Use a computer or device with camera/microphone

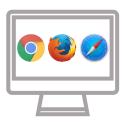

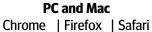

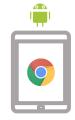

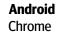

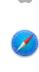

iOS Safari

Open your appointment invitation through your phone or e-mail

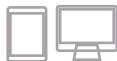

- If you provided staff with your phone number, you'll receive a text message with a link
- If you provided staff with your email address, you will be sent a link via e-mail
- 3 Type in your name and click check in

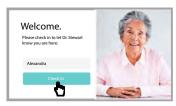

- Secure
- No software to download
- HIPAA compliant
- No registration needed
- Allow your browser to use your webcam and microphone

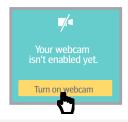

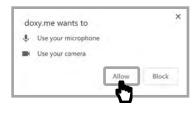

Your care provider will start your visit

## Call Tips

- Have a good internet connection
- Restart your device before the visit
- Use the Start Test button in the waiting room
- Need help? Send us a message at https://doxy.me

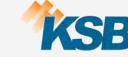

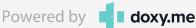